# Core Data Utility Tutorial

**Cocoa > Data Management**

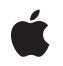

**2009-03-04**

#### á

Apple Inc. © 2005, 2009 Apple Inc. All rights reserved.

No part of this publication may be reproduced, stored in a retrieval system, or transmitted, in any form or by any means, mechanical, electronic, photocopying, recording, or otherwise, without prior written permission of Apple Inc., with the following exceptions: Any person is hereby authorized to store documentation on a single computer for personal use only and to print copies of documentation for personal use provided that the documentation contains Apple's copyright notice.

The Apple logo is a trademark of Apple Inc.

Use of the "keyboard" Apple logo (Option-Shift-K) for commercial purposes without the prior written consent of Apple may constitute trademark infringement and unfair competition in violation of federal and state laws.

No licenses, express or implied, are granted with respect to any of the technology described in this document. Apple retains all intellectual property rights associated with the technology described in this document. This document is intended to assist application developers to develop applications only for Apple-labeled computers.

Every effort has been made to ensure that the information in this document is accurate. Apple is not responsible for typographical errors.

Apple Inc. 1 Infinite Loop Cupertino, CA 95014 408-996-1010

Apple, the Apple logo, Cocoa, Mac, Mac OS, Objective-C, and Xcode are trademarks of Apple Inc., registered in the United States and other countries.

Simultaneously published in the United States and Canada.

**Even though Apple has reviewed this document, APPLE MAKESNOWARRANTYOR REPRESENTATION,** EITHER EXPRESS OR IMPLIED, WITH RESPECT TO<br>THIS DOCUMENT, ITS QUALITY, ACCURACY,<br>MERCHANTABILITY, OR FITNESS FOR A PARTICULAR **PURPOSE. AS A RESULT, THIS DOCUMENT IS PROVIDED "AS IS," AND YOU, THE READER, ARE ASSUMING THE ENTIRE RISK AS TO ITS QUALITY AND ACCURACY.**

**IN NO EVENT WILL APPLE BE LIABLE FOR DIRECT, INDIRECT, SPECIAL, INCIDENTAL, OR CONSEQUENTIALDAMAGES RESULTINGFROM ANY** **DEFECT OR INACCURACY IN THIS DOCUMENT, even if advised of the possibility of such damages.**

**THE WARRANTY AND REMEDIES SET FORTH ABOVE ARE EXCLUSIVE AND IN LIEU OF ALL OTHERS, ORAL OR WRITTEN, EXPRESS OR IMPLIED. No Apple dealer, agent, or employee is authorized to make any modification, extension, or addition to this warranty.**

**Some states do not allow the exclusion orlimitation of implied warranties or liability for incidental or consequential damages, so the above limitation or** exclusion may not apply to you. This warranty gives<br>you specific legal rights, and you may also have<br>other rights which vary from state to state.

## **Contents**

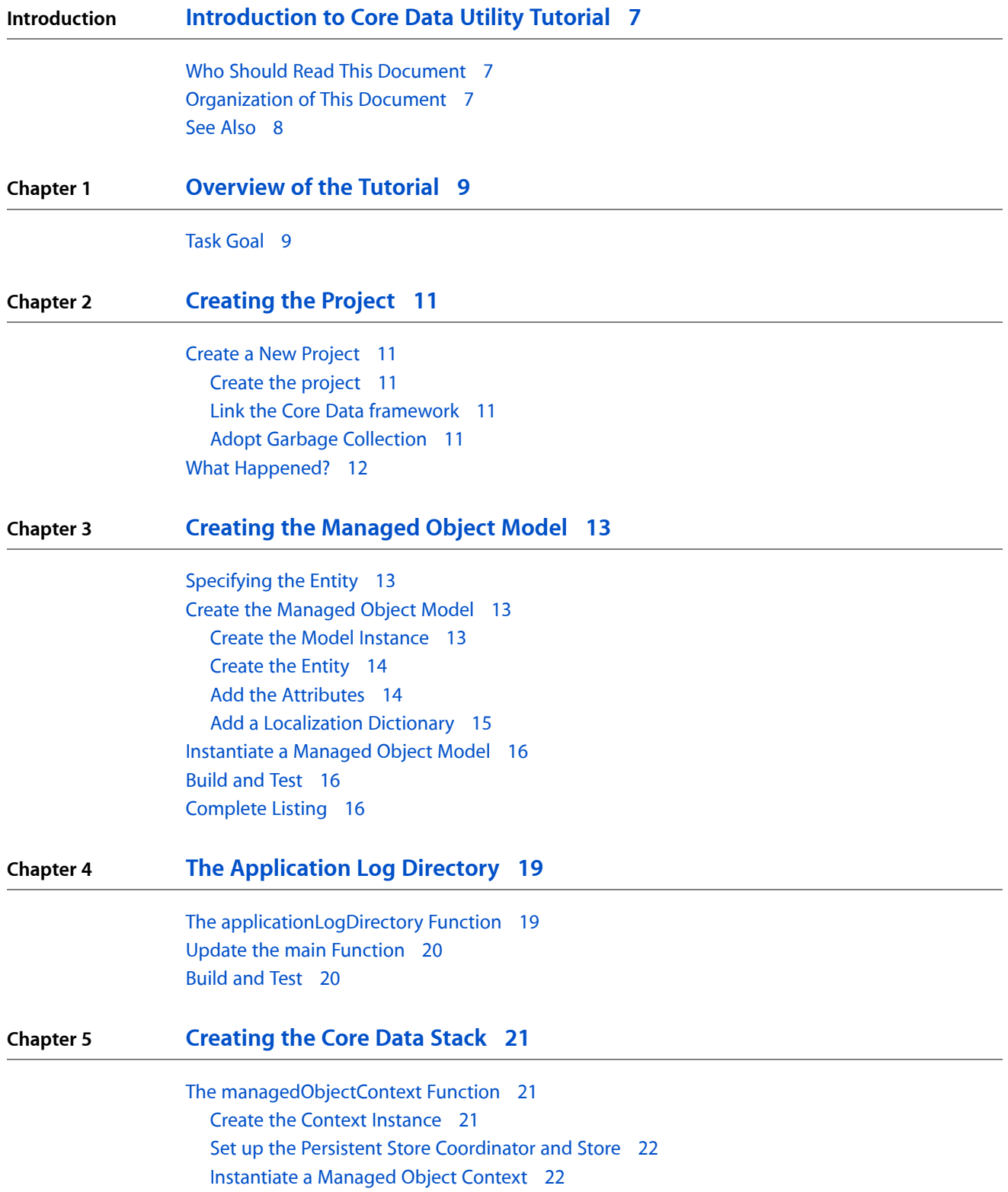

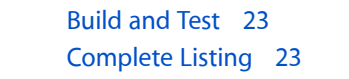

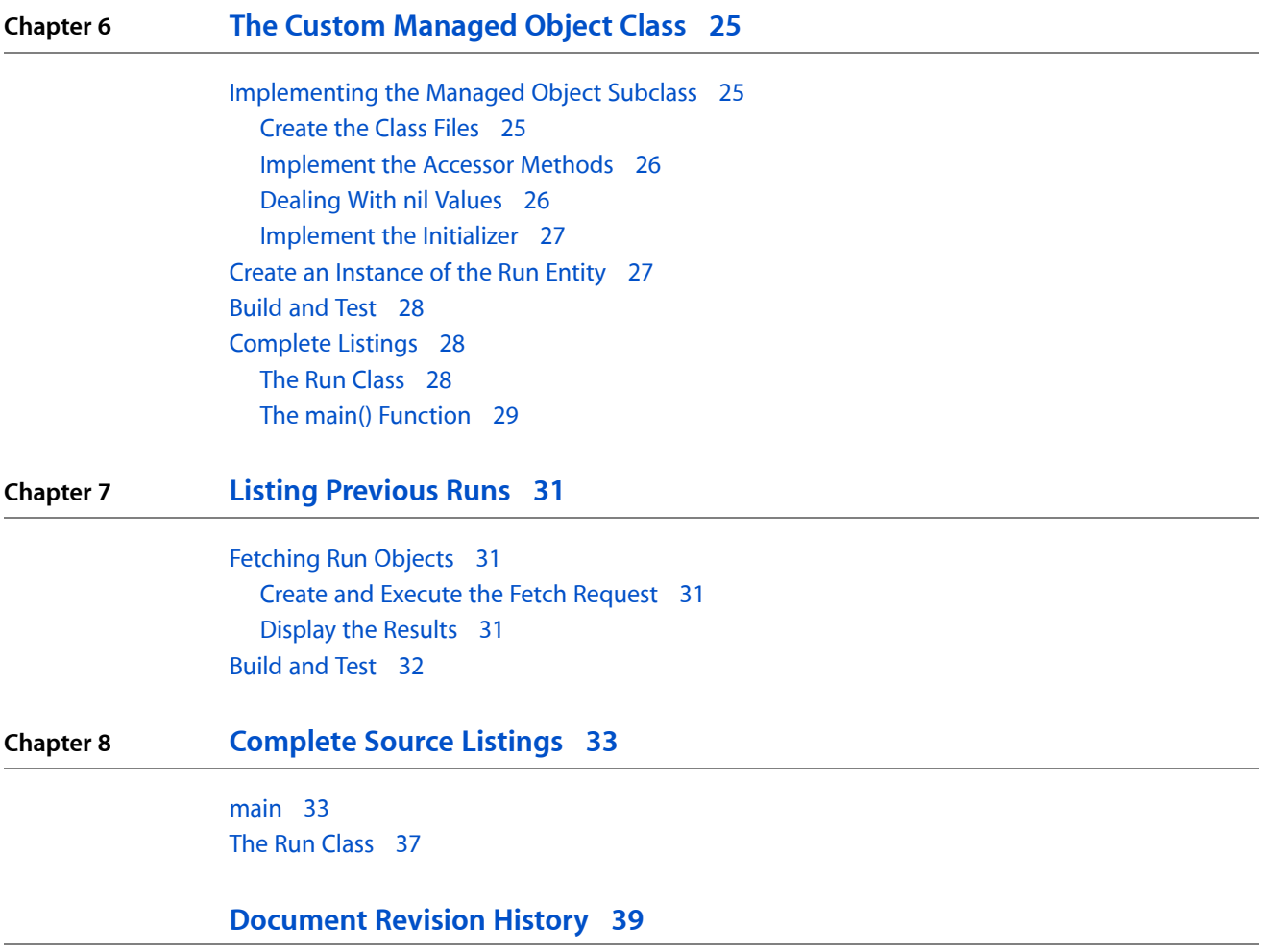

# Tables and Listings

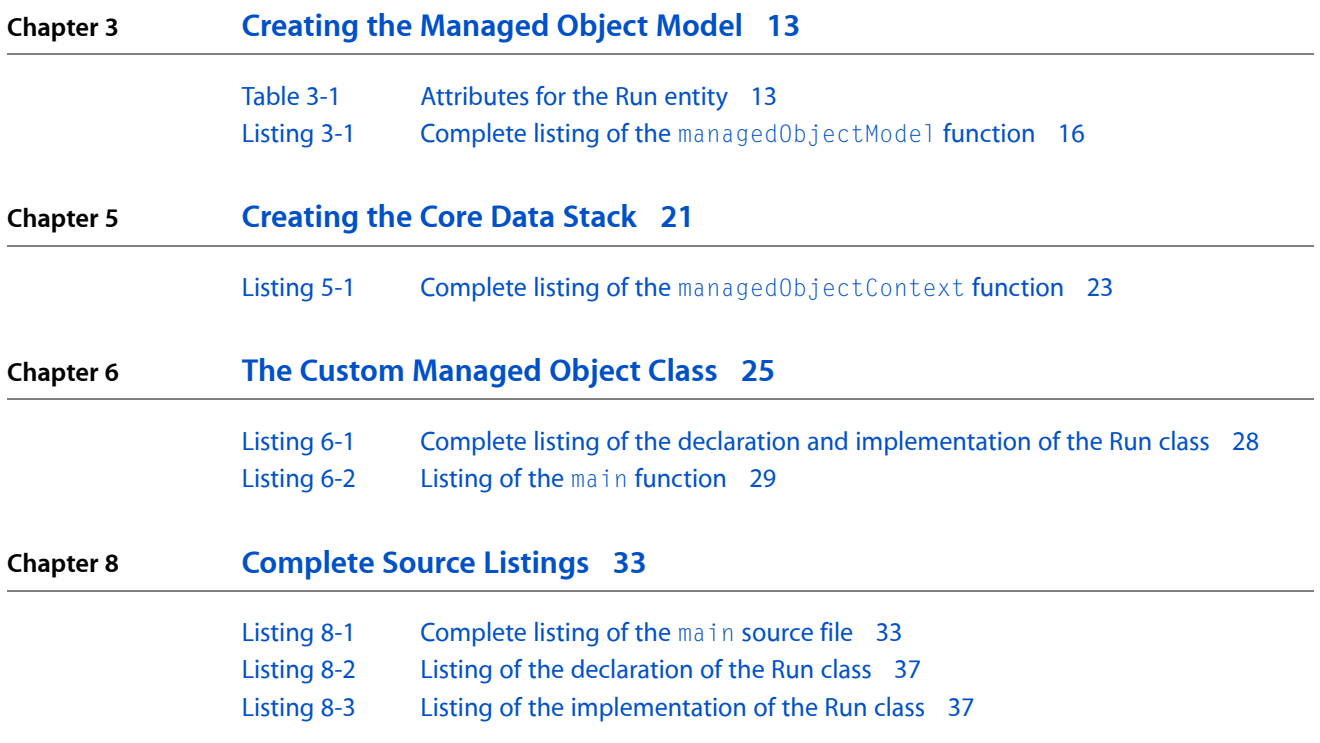

# <span id="page-6-0"></span>Introduction to Core Data Utility Tutorial

This tutorial takes you through the steps of building a very basic Core Data–based command line utility. The goal is to illustrate the creation of a Core Data application entirely in code.

<span id="page-6-1"></span>The task goal of this tutorial is to create a low-level Core Data-based utility. It simply records the date on which the utility is run, and its process ID, and prints the run history to the output. It shows the creation of a Core Data application entirely in code, including all aspects of the Core Data stack, instantiation of managed objects, and fetching—all without the distraction of a user interface—it even shows the creation of a model in code.

## Who Should Read This Document

You will find this tutorial useful if you are using the Core Data framework to create a utility that does not have a user interface or if you want to gain a deeper understanding of the Core Data infrastructure.

**Important:** Thistutorial is not intended for novice Cocoa developers. You must already be familiar with basic Cocoa development tools and techniques. This document does not repeat fundamental Cocoa programming concepts, nor does it provide explicit instructions for common operations in Xcode.

You should already be familiar with the fundamental Core Data architecture as described in Core Data Basics in *Core Data Programming Guide*. This tutorial is intended to reinforce the ideas explained in that article.

## <span id="page-6-2"></span>Organization of This Document

["Overview](#page-8-0) of the Tutorial" (page 9) describes the utility you will create, and the task constraints.

["Creating](#page-10-0) the Project" (page 11) describes how you create a Foundation Tool project in Xcode, and how you link in Core Data.

"Creating the [Managed](#page-12-0) Object Model" (page 13) describes how you create the data model for the utility in code.

"The [Application](#page-18-0) Log Directory" (page 19) illustrates one way to identify and if necessary create a directory in which to save the file for the utility's persistent store.

["Creating](#page-20-0) the Core Data Stack" (page 21) describes how to create and configure the managed object context and the persistent store coordinator in code.

"The Custom [Managed](#page-24-0) Object Class" (page 25) specifies the Run entity and describes how to implement a custom managed object class.

"Listing [Previous](#page-30-0) Runs" (page 31) describes how to fetch Run instances from the persistent store.

["Complete](#page-32-0) Source Listings" (page 33) shows the complete source code for the project.

## <span id="page-7-0"></span>See Also

You may want to read these documents if you want a better understanding of Core Data or if you want to use Core Data in a document–based application.

*CoreData Programming Guide* describesfunctionality provided by the Core Data framework from a high-level overview to in-depth descriptions.

*NSPersistentDocumentCoreData Tutorial* takes you through the steps of building a document–based application that uses Core Data and Cocoa bindings.

# <span id="page-8-0"></span>Overview of the Tutorial

This tutorial takes you through the steps of building a very basic Core Data–based command-line utility. The goal is to illustrate the creation of a Core Data application entirely in code, including all aspects of the Core Data stack, instantiation of managed objects, and fetching—all without the distraction of a user interface. It even shows the creation of a model in code.

## <span id="page-8-1"></span>Task Goal

The task goal of this tutorial is to create a low-level Core Data–based utility. It simply records the date on which the utility is run, records its process ID, and prints the run history to the output. The utility uses a single entity, Run. The Run entity is very simple; it has only two attributes, the process ID and the date on which the process was run.

Note that the emphasis in this tutorial is on illustrating low-level functionality in Core Data, not on compactness, maintainability, or user friendliness. Although some explanation is given of what happens behind the scenes, it does not give an in-depth analysis of the Core Data infrastructure.

**CHAPTER 1** Overview of the Tutorial

# <span id="page-10-0"></span>Creating the Project

This part of the tutorial guides you through creating the CDCLI project.

## <span id="page-10-1"></span>Create a New Project

<span id="page-10-2"></span>Core Data is integrated into the Cocoa framework, so any Cocoa or Foundation application can use it. The CDCLI program you'll build is Foundation Tool that uses Core Data and garbage collection.

## Create the project

Follow these steps to create the initial project:

- **1.** Choose New Project from the File menu.
- **2.** Select Foundation Tool in Xcode's project Assistant window (from the Command Line Utility section), and click the Next button.
- **3.** Enter the project name (for example, "CDCLI") and a destination folder for the project.

<span id="page-10-3"></span>**Note:** The source file created by the Assistant that contains the main function is hereafter referred to as "the main source file."

### Link the Core Data framework

**1.** Link the Core Data framework to the project.

In Xcode, you can double-click the CDCLI Target to open the Target Info pane. In the General tab you can then add CoreData.framework to the list of Linked Libraries. See Files in Projects in *Xcode Project Management Guide* for details.

<span id="page-10-4"></span>**2.** Add an import statement to the main source file (#import <CoreData/CoreData.h>).

## Adopt Garbage Collection

Remove the references to autorelease pools; add a function call to start the garbage collector; and change the project build settings to use garbage collection:

**1.** In the main source file, *remove* the lines that create and drain the autorelease pool:

Creating the Project

NSAutoreleasePool \* pool = [[NSAutoreleasePool alloc] init]; [pool drain];

**2.** At the beginning of the main source file, add a function call to start the garbage collector:

objc\_startCollectorThread();

**3.** In the project's Build settings, change the garbage collection setting to Required (see "Enabling Garbage Collection" in *Garbage Collection Programming Guide*).

## <span id="page-11-0"></span>What Happened?

You created a very simple Foundation Tool project and added the Core Data framework. There is no need to use the Application Kit when using Core Data. It is not even necessary to use the Xcode data modeling tool. In the next chapter you will create the model entirely in code. Using the modeling tool does, however, typically save you a lot of time and effort.

# <span id="page-12-0"></span>Creating the Managed Object Model

This chapter specifies the Run entity and shows you how to create the managed object model. Although it is typically easiest to create the model in Xcode, in this tutorial you create the model entirely in code.

Xcode has a data modeling tool that you typically use to define the schema for your application (see *Xcode Tools for Core Data* for full details). The Xcode data modeling tool is analogous to Interface Builder in that it allows you to graphically create a complex collection of objects that are archived and at runtime are unarchived. Creating a user interface without Interface Builder is possible, but can require a lot of effort. Similarly, even a reasonably straightforward model requires a lot of code, so this tutorial only uses a single entity with two simple attributes. For more about creating a model using Xcode, see *Creating a Managed Object Model with Xcode*.

## <span id="page-12-1"></span>Specifying the Entity

<span id="page-12-4"></span>The Run entity has two attributes, the process ID and the date on which the process was run. Neither attribute is optional—that is, each must have a value if an instance is to be considered valid (and if you try to save an instance without a value, you will get a validation error). The process ID has a default value of  $-1$ . In conjunction with the validation rules, this ensures that the value is properly set at runtime. You must also specify the class that will represent the entity in the utility—in this example you will use a custom class named "Run".

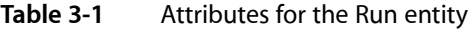

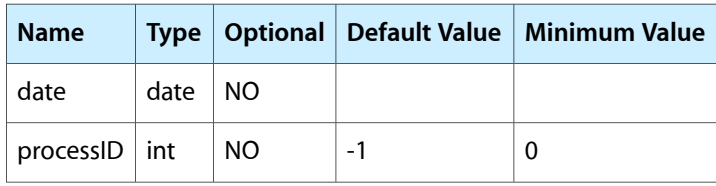

## <span id="page-12-2"></span>Create the Managed Object Model

<span id="page-12-3"></span>You could create the model in Xcode, put it in the application support directory, and load it at runtime using NSManagedObjectModel's initWithContentsOfURL:. This example, however, illustrates how to create the model entirely in code.

### Create the Model Instance

The first step is to create the managed object model instance itself, if necessary.

**1.** At the top of the main source file, before main add a declaration for the function NSManagedObjectModel \*managedObjectModel().

**2.** In the main source file, implement the managedObjectModel function. It declares a static variable for the managed object model, and returns it immediately if it is not nil. If it is nil, create a new managed object model, then return it as the function result.

```
NSManagedObjectModel *managedObjectModel() {
     static NSManagedObjectModel *mom = nil;
     if (mom != nil) {
         return mom;
     }
    mom = [[NSManagedObjectModel alloc] init];
     // implementation continues...
    return mom;
}
```
<span id="page-13-0"></span>You should enter the code described in the following sections, ["Create](#page-13-0) the Entity" (page 14) and ["Add](#page-13-1) the [Attributes"](#page-13-1) (page 14), immediately before the return statement (where the comment states, "implementation continues...").

### Create the Entity

The first step after creating the model itself, is to create the entity. You must set the name of the entity object before you add it to the model.

**1.** Create the entity description object, set its name and managed object class name, and add it to the model as follows:

```
NSEntityDescription *runEntity = [[NSEntityDescription alloc] init];
[runEntity setName:@"Run"];
[runEntity setManagedObjectClassName:@"Run"];
[mom setEntities:[NSArray arrayWithObject:runEntity]];
```
## Add the Attributes

Attributes are represented by instances of NSAttributeDescription. You must create two instances—one for the date, the other for the process ID—and set their characteristics appropriately. Both require a name and a type, and neither is optional. The process ID has a default value of  $-1$ . You also need to create a predicate for the process ID validation.

**1.** Create the date attribute description object as follows. Its type is NSDateAttributeType and it is not optional.

```
NSAttributeDescription *dateAttribute = [[NSAttributeDescription alloc] init];
[dateAttribute setName:@"date"];
[dateAttribute setAttributeType:NSDateAttributeType];
[dateAttribute setOptional:NO];
```
**2.** Create the process ID attribute description object as follows. Its type is NSInteger32AttributeType, it is not optional, and its default value is  $-1$ .

```
NSAttributeDescription *idAttribute = [[NSAttributeDescription alloc] init];
[idAttribute setName:@"processID"];
[idAttribute setAttributeType:NSInteger32AttributeType];
[idAttribute setOptional:NO];
[idAttribute setDefaultValue:[NSNumber numberWithInteger:-1]];
```
**3.** Create the validation predicate for the process ID. The value of the attribute itself must be greater than zero. The following code is equivalent to validationPredicate =  $[NSPredictate]$ predicateWithFormat:@"SELF  $> 0$ "], but this example continues the theme of illustrating the long-hand form.

```
NSExpression *lhs = [NSExpression expressionForEvaluatedObject];
NSExpression *rhs = [NSExpression expressionForConstantValue:
                                          [NSNumber numberWithInteger:0]];
NSPredicate *validationPredicate = [NSComparisonPredicate
                                          predicateWithLeftExpression:lhs
                                          rightExpression:rhs
                                          modifier:NSDirectPredicateModifier
                                         type:NSGreaterThanPredicateOperatorType
                                          options:0];
```
**4.** Each validation predicate requires a corresponding error string. Typically the error string should be appropriately localized. You can either provide a localized representation here (using, for example, NSLocalizedString) or supply a localization dictionary for the model. The latter is shown in the next section ("Add a [Localization](#page-14-0) Dictionary" (page 15)). You provide the attribute description with an array of predicates and an array of error strings. In this case, each array contains just a single object.

```
NSString *validationWarning = @"Process ID \leq 1";
[idAttribute setValidationPredicates:[NSArray arrayWithObject:validationPredicate]
         withValidationWarnings:[NSArray arrayWithObject:validationWarning]];
```
**5.** Finally, set the properties for the entity.

```
NSArray *properties = [NSArray arrayWithObjects: dateAttribute, idAttribute, 
nil];
[runEntity setProperties:properties];
```
### Add a Localization Dictionary

You can set a localization dictionary to provide localized string values for entities, properties, and error strings related to the model. The key and value pattern is described in the API reference for setLocalizationDictionary:. The string you use as the key for the error must be the same as that you specified for the corresponding validation predicate.

```
NSMutableDictionary *localizationDictionary = [NSMutableDictionary dictionary];
[localizationDictionary setObject:@"Date" forKey:@"Property/date/Entity/Run"];
[localizationDictionary setObject:@"Process ID" 
forKey:@"Property/processID/Entity/Run"];
```

```
[localizationDictionary setObject:@"Process ID must not be less than 1" 
forKey:@"ErrorString/Process ID < 1"];
```

```
[mom setLocalizationDictionary:localizationDictionary];
```
## <span id="page-15-0"></span>Instantiate a Managed Object Model

So that you can test the implementation thus far, instantiate the managed object model and log its description of the model.

**1.** In the main function, after the garbage collector is started, declare a variable of class NSManagedObjectModel and assign its value to the result of invoking the managedObjectModel function. Print the model description using NSLog.

```
NSManagedObjectModel *mom = managedObjectModel();
NSLog(@"The managed object model is defined as follows:\n%@", mom);
```
## <span id="page-15-1"></span>Build and Test

Build and run the utility. It should compile without warnings. The logged description of the model file should contain the entity and attributes you defined. Note that at this stage the model has not yet been used, so its isEditable state remains true.

## <span id="page-15-2"></span>Complete Listing

<span id="page-15-3"></span>The complete listing of the managedObjectModel function is shown in Listing 3-1.

**Listing 3-1** Complete listing of the managedObjectModel function

```
NSManagedObjectModel *managedObjectModel() {
     static NSManagedObjectModel *mom = nil;
    if (mom != nil) {
         return mom;
     }
    mom = [[NSManagedObjectModel alloc] init];
    NSEntityDescription *runEntity = [[NSEntityDescription alloc] init];
    [runEntity setName:@"Run"];
     [runEntity setManagedObjectClassName:@"Run"];
     [mom setEntities:[NSArray arrayWithObject:runEntity]];
    NSAttributeDescription *dateAttribute = [[NSAttributeDescription alloc] 
init];
```
#### Creating the Managed Object Model

```
 [dateAttribute setName:@"date"];
     [dateAttribute setAttributeType:NSDateAttributeType];
     [dateAttribute setOptional:NO];
    NSAttributeDescription *idAttribute = [[NSAttributeDescription alloc] init];
     [idAttribute setName:@"processID"];
     [idAttribute setAttributeType:NSInteger32AttributeType];
     [idAttribute setOptional:NO];
     [idAttribute setDefaultValue:[NSNumber numberWithInteger:-1]];
     NSExpression *lhs = [NSExpression expressionForEvaluatedObject];
     NSExpression *rhs = [NSExpression expressionForConstantValue:
                                          [NSNumber numberWithInteger:0]];
     NSPredicate *validationPredicate = [NSComparisonPredicate
                                              predicateWithLeftExpression:lhs
                                              rightExpression:rhs
                                              modifier:NSDirectPredicateModifier
type:NSGreaterThanPredicateOperatorType
                                              options:0];
    NSString *validationWarning = @"Process ID \langle 1";
     [idAttribute setValidationPredicates:[NSArray 
arrayWithObject:validationPredicate]
         withValidationWarnings:[NSArray arrayWithObject:validationWarning]];
    NSArray *properties = [NSArray arrayWithObjects: dateAttribute, idAttribute,
 nil];
     [runEntity setProperties:properties];
     NSMutableDictionary *localizationDictionary = [NSMutableDictionary 
dictionary];
     [localizationDictionary setObject:@"Date"
                              forKey:@"Property/date/Entity/Run"];
     [localizationDictionary setObject:@"Process ID"
                              forKey:@"Property/processID/Entity/Run"];
     [localizationDictionary setObject:@"Process ID must not be less than 1"
                              forKey:@"ErrorString/Process ID < 1"];
     [mom setLocalizationDictionary:localizationDictionary];
     return mom;
```
}

Creating the Managed Object Model

# <span id="page-18-0"></span>The Application Log Directory

The utility needs somewhere to save the file for the persistent store. This section illustrates one way to identify and if necessary create an appropriate directory. Although it is a useful abstraction for the utility, this is not directly relevant to Core Data, so no additional explanation is given.

## <span id="page-18-1"></span>The applicationLogDirectory Function

This section illustrates a simple means to identify and if necessary create a directory (in  $\sim$ /Library/Logs—the Logs directory in your home directory) in which to save the file for the persistent store.

In the main source file, before main declare a function, applicationLogDirectory(), that returns an NSString object, then implement it as follows:

```
NSString *applicationLogDirectory() {
    NSString *LOG_DIRECTORY = @"CDCLI";
    static NSString *ald = nil;
   if (\text{ald} == \text{nil}) {
        NSArray *paths = NSSearchPathForDirectoriesInDomains
                (NSLibraryDirectory, NSUserDomainMask, YES);
       if ([paths count] == 1) {
            ald = [[paths objectAtIndex:0] 
stringByAppendingPathComponent:@"Logs"];
            ald = [ald stringByAppendingPathComponent:LOG_DIRECTORY];
            NSFileManager *fileManager = [NSFileManager defaultManager];
            BOOL isDirectory = NO;
            if (![fileManager fileExistsAtPath:ald isDirectory:&isDirectory]) 
{
                 if (![fileManager createDirectoryAtPath:ald attributes:nil]) {
                   ald = nil;
 }
 }
            else {
                if (!isDirectory) {
                   ald = nil; }
 }
        }
    }
    return ald;
}
```
## <span id="page-19-0"></span>Update the main Function

In the main function, after the invocation of the managedObjectModel function, invoke applicationLogDirectory(), and ensure that it does not return nil. If it does, report an error and exit.

```
if (applicationLogDirectory() == nil) {
    NSLog(@"Could not find application log directory\nExiting...");
    exit(1);
}
```
## <span id="page-19-1"></span>Build and Test

Build and run the utility. It should compile without warnings. The application log directory should be created correctly, and no errors should be logged.

# <span id="page-20-0"></span>Creating the Core Data Stack

This chapter shows you how to create and configure the Core Data stack, from the managed object context to the underlying persistent store. Creating the context is easy—you simply have to allocate and initialize an instance of NSManagedObjectContext. The more complex part is the remainder of the configuration. You must create and configure a persistent store coordinator, and then set up the persistent stores.

The managed object context is responsible for managing the object graph. The task of managing the persistent stores falls to the persistent store coordinator. Its job is to mediate between the managed object context or contexts and the persistent store or stores. It presents a façade to the contexts, representing a collection of stores as a single virtual store. In this example, the coordinator manages just a single store.

To add a store, you use the NSPersistentStoreCoordinator method

addPersistentStoreWithType:configuration:URL:options:error:. This returns an object representing the new store, or nil if it cannot be created. (There is currently no public API to manipulate store instances; they may be used, however, as arguments to other methods of NSPersistentStoreCoordinator.) You must specify both the store's location in the file system and its type (this example does not make use of model configurations). In this example it is an XML store—because its reasonably human-readable form facilitates testing. Note that the file name extension is not  $\Box x$ ml. You should avoid using generic file extensions—consider what would happen if all applications used the same extension. . .

## <span id="page-20-1"></span>The managedObjectContext Function

<span id="page-20-2"></span>The main purpose of the managedObjectContext function is to return a properly configured managed object context. In this example, in order to do so you must also configure the remainder of the Core Data stack.

### Create the Context Instance

The first step is to create the managed object context instance itself, if necessary.

- **1.** At the top of the main source file, before main add a declaration for the function NSManagedObjectContext \*managedObjectContext().
- **2.** In the main source file, implement the managedObjectContext function. Declare a static variable for the context. If the variable is not nil return it immediately. If it is nil, create a new context, then return it as the function result.

```
NSManagedObjectContext *managedObjectContext()
{
     static NSManagedObjectContext *moc = nil;
     if (moc != nil) {
         return moc;
     }
```

```
 moc = [[NSManagedObjectContext alloc] init];
    // implementation continues...
    return moc;
}
```
### <span id="page-21-0"></span>Set up the Persistent Store Coordinator and Store

The second step is to create the persistent store coordinator and configure the persistent store.

**1.** Create a persistent store coordinator, then set the coordinator for the context.

```
NSPersistentStoreCoordinator *coordinator =
         [[NSPersistentStoreCoordinator alloc]
                 initWithManagedObjectModel: managedObjectModel()];
[moc setPersistentStoreCoordinator: coordinator];
```
**2.** Create a new persistent store of the appropriate type. If for some reason the store cannot be created, log an appropriate warning.

```
NSString *STORE TYPE = NSXMLStoreType;
NSString *STORE_FILENAME = @"CDCLI.cdcli";
NSError *error;
NSURL *url = [NSURL fileURLWithPath:
         [applicationLogDirectory() 
stringByAppendingPathComponent:STORE_FILENAME]];
NSPersistentStore *newStore = [coordinator addPersistentStoreWithType:STORE_TYPE
                                          configuration:nil
                                                    URL:url
                                                options:nil
                                                   error:&error];
if (newStore == nil) {
    NSLog(@"Store Configuration Failure\n%@",
             ([error localizedDescription] != nil) ?
            [error localizedDescription] : @"Unknown Error");
}
```
### <span id="page-21-1"></span>Instantiate a Managed Object Context

So that you can test the implementation thus far, instantiate the managed object context.

**1.** In the main function, after the line in which the description of the managed object model is logged, declare a variable of type NSManagedObjectContext and assign its value to the result of invoking the managedObjectContext function.

```
NSManagedObjectContext *moc = managedObjectContext();
```
## <span id="page-22-0"></span>Build and Test

Build and run the utility. It should compile without errors, although you should get a warning that the variable moc is unused in the main function. When you run the utility, the managedObjectContext function should not log any errors.

## <span id="page-22-1"></span>Complete Listing

<span id="page-22-2"></span>The complete listing of the managedObjectContext function is shown in Listing 5-1.

**Listing 5-1** Complete listing of the managedObjectContext function

```
NSManagedObjectContext *managedObjectContext()
{
   static NSManagedObjectContext *moc = nil;
    if (moc != nil) {
        return moc;
 }
    moc = [[NSManagedObjectContext alloc] init];
    NSPersistentStoreCoordinator *coordinator =
         [[NSPersistentStoreCoordinator alloc]
                initWithManagedObjectModel: managedObjectModel()];
     [moc setPersistentStoreCoordinator: coordinator];
   NSString *STORE TYPE = NSXMLStoreType;
    NSString *STORE_FILENAME = @"CDCLI.cdcli";
    NSError *error;
    NSURL *url = [NSURL fileURLWithPath:
         [applicationLogDirectory() 
stringByAppendingPathComponent:STORE_FILENAME]];
     NSPersistentStore *newStore = [coordinator 
addPersistentStoreWithType:STORE_TYPE
                                              configuration:nil
                                                        URL:url
                                                    options:nil
                                                      error:&error];
    if (newStore == nil) {
         NSLog(@"Store Configuration Failure\n%@",
                 ([error localizedDescription] != nil) ?
                [error localizedDescription] : @"Unknown Error");
 }
    return moc;
}
```
Creating the Core Data Stack

# <span id="page-24-0"></span>The Custom Managed Object Class

The managed object model for this tutorial specifies that the Run entity is represented by a custom class, Run. This chapter shows how to implement the class that uses a scalar value to represent one of its attributes, and how to define custom accessor methods and an initializer that is invoked only when a new instance is first created.

Typically there is no need to add instance variables—it is usually better to let the Core Data framework manage properties—for the purposes of illustration, however, in this example you will use a scalar value for the process ID attribute. You must implement custom accessor methods for any attributes you choose to represent using scalar values.

One drawback with using scalar instance variables is that there is no unambiguous way to represent a nil value. The NSKeyValueCoding protocol defines a special method—setNilValueForKey: —that allows you to specify what happens if an attempt is made to set a scalar value to  $\pi$  i l.

There are a number of different situations in which you might want to initialize a managed object. You might want to perform initialization every time an instance of a given class is created, in which case you can simply override the designated initializer. You might also, though, want to perform different initialization whenever an object is retrieved from a persistent store or—perhaps more commonly—only when an object is first created. Core Data provides special methods to cater for both situations—awakeFromFetch and awakeFromInsert respectively. This example illustrates the latter case: You want to record the date and time when a new record is created and not update the value thereafter.

## <span id="page-24-2"></span><span id="page-24-1"></span>Implementing the Managed Object Subclass

### Create the Class Files

The first step is to create the files for the new class. If you had a managed object model as a project resource, you could use the New File assistant to create a managed object class from an entity in the model. In this case, however, you do not, so create the files as you would for any other Objective-C class.

- **1.** In Xcode, add a new Objective-C class file (.h and .m files) for the Run class.
- **2.** In the Run.h file, set the class's superclass to NSManagedObject, and declare properties for date, primitiveDate, and processID (primitiveDate is used in awakeFromInsert—see ["Implement](#page-26-0) the [Initializer"](#page-26-0) (page 27)). Add an instance variable of type NSInteger for the process ID.

```
@interface Run : NSManagedObject {
     NSInteger processID;
}
@property (retain) NSDate *date;
@property (retain) NSDate *primitiveDate;
@property NSInteger processID;
@end
```
### <span id="page-25-0"></span>Implement the Accessor Methods

Core Data automatically implements accessors for managed object properties at runtime, so typically you don't have to implement them yourself. When you do, though, (such as for scalar attributes) you must invoke the appropriate access and change notification methods. In the implementation block in the Run. m file, do the following:

**1.** Core Data automatically implements accessors for the date attribute at runtime. To suppress compiler warnings, though, declare the date properties as dynamic.

```
@dynamic date, primitiveDate;
```
**2.** Implement a get accessor for the process ID. You retrieve the value from the managed object's instance variable. You invoke the appropriate access notification methods to ensure that if the receiver is a fault, the value is retrieved from the persistent store.

```
- (int)processID {
     [self willAccessValueForKey:@"processID"];
    NSInteger pid = processID;
     [self didAccessValueForKey:@"processID"];
     return pid;
}
```
**3.** Implement a set accessor for the process ID. You set the value of the managed object's instance variable. You must also invoke the appropriate change notification methods.

```
- (void)setProcessID:(int)newProcessID {
     [self willChangeValueForKey:@"processID"];
     processID = newProcessID;
     [self didChangeValueForKey:@"processID"];
}
```
## <span id="page-25-1"></span>Dealing With nil Values

If you represent an attribute using a scalar value, you need to specify what happens if the value is set to  $n\bar{1}$ using key-value coding. You do this with the setNilValueForKey: method. In this case, simply set the process ID to 0.

**1.** Implement a setNilValueForKey: method. If the key is "processID" then set processID to 0.

```
- (void)setNilValueForKey:(NSString *)key {
     if ([key isEqualToString:@"processID"]) {
         self.processID = 0;
     }
    else {
         [super setNilValueForKey:key];
 }
}
```
### <span id="page-26-0"></span>Implement the Initializer

NSManagedObject provides a special method—awakeFromInsert—that is invoked only when a new managed object is first created (strictly, when it is inserted into the managed object context) and *not* when it is subsequently fetched from a persistent store. You can use it here to record the date and time when a new record is created (the value won't then be updated when an object is fetched).

**1.** Implement an awakeFromInsert method that sets the receiver's date to the current date and time.

```
- (void) awakeFromInsert {
    [super awakeFromInsert];
    self.primitiveDate = [NSDate date];
}
```
You use the primitive accessor in awakeFromInsert to change to the date. The primitive accessors do not emit KVO notifications that cause the change to be recorded as a separate undo event.

## <span id="page-26-1"></span>Create an Instance of the Run Entity

To create a new instance of a given entity and insert it into a managed object context, you usually use the NSEntityDescription convenience method

insertNewObjectForEntityForName:inManagedObjectContext: The advantage of using the convenience method isthat it's convenient! In this case, though, you'll perform the set-up operations yourself. Given the new instance, you can set its process ID to the ID of the current process, then send the managed object context a save message to commit the change to the persistent store.

**1.** In the main source file, import the header for the Run class.

#import "Run.h"

**2.** In the main function, after the invocation of the managedObjectContext() function, create a new instance of the Run class. You must retrieve the Run entity description from the managed object model so that you can tell the new managed object of what entity it is an instance.

```
NSEntityDescription *runEntity = [[mom entitiesByName] objectForKey:@"Run"];
Run *run = [[Run alloc] initWithEntity:runEntity 
insertIntoManagedObjectContext:moc];
```
**3.** Get the process ID of the current process, and set the process ID of the Run object.

```
NSProcessInfo *processInfo = [NSProcessInfo processInfo];
run.processID = [processInfo processIdentifier];
```
**4.** Commit the changes to the persistent store by saving the managed object context. Check for any errors, and exit if an error occurs.

```
NSError *error = nil;
if (![moc save: &error]) {
    NSLog(@"Error while saving\n%@",
         ([error localizedDescription] != nil) ? [error localizedDescription] :
 @"Unknown Error");
```

```
 exit(1);
}
```
## <span id="page-27-0"></span>Build and Test

Build and run the utility. It should compile without warnings. When you run the utility, it should not log any errors. You should see a new file created in the application log directory. If you inspect the file, you should see that it contains details of run objects.

Test some of the other features. Comment out the line that sets the Run object's process ID. Build and run the utility. What happens (recall that the default value for the process ID is -1)? Do you see the localized error message (defined in "Add a [Localization](#page-14-0) Dictionary" (page 15))? Use key-value coding to set the process ID to  $ni$  1. Build and run the utility. Again, what happens? And finally, comment out the set NilValueForKey: method and test once more.

## <span id="page-27-1"></span>Complete Listings

### <span id="page-27-3"></span><span id="page-27-2"></span>The Run Class

A complete listing of the declaration and implementation of the Run class is shown in Listing 6-1.

**Listing 6-1** Complete listing of the declaration and implementation of the Run class

```
@interface Run : NSManagedObject
{
     NSInteger processID;
}
@property (retain) NSDate *date;
@property (retain) NSDate *primitiveDate;
@property NSInteger processID;
@end
@implementation Run
@dynamic date, primitiveDate;
- (void) awakeFromInsert{
     // set date to now
     self.primitiveDate = [NSDate date];
}
- (int)processID {
     [self willAccessValueForKey:@"processID"];
     NSInteger pid = processID;
     [self didAccessValueForKey:@"processID"];
```
The Custom Managed Object Class

```
 return pid;
}
- (void)setProcessID:(int)newProcessID {
     [self willChangeValueForKey:@"processID"];
     processID = newProcessID;
     [self didChangeValueForKey:@"processID"];
}
- (void)setNilValueForKey:(NSString *)key {
     if ([key isEqualToString:@"processID"]) {
         self.processID = 0;
     }
     else {
         [super setNilValueForKey:key];
 }
}
@end
```
## <span id="page-28-0"></span>The main() Function

<span id="page-28-1"></span>The main function is shown in Listing 6-2.

#### **Listing 6-2** Listing of the main function

```
int main (int argc, const char * argv[]) {
    objc_startCollectorThread();
    NSManagedObjectModel *mom = managedObjectModel();
    NSLog(@"mom: %@", mom);
    if (applicationLogDirectory() == nil) {
        NSLog(@"Could not find application logs directory\nExiting...");
         exit(1);
    }
    NSManagedObjectContext *moc = managedObjectContext();
    NSEntityDescription *runEntity = [[mom entitiesByName] objectForKey:@"Run"];
   Run *run = [[Run alloc] initWithEntity: runEntityinsertIntoManagedObjectContext:moc];
    NSProcessInfo *processInfo = [NSProcessInfo processInfo];
    run.processID = [processInfo processIdentifier];
    NSError *error = nil;
    if (![moc save: &error]) {
         NSLog(@"Error while saving\n%@",
            ([error localizedDescription] != nil) ? [error localizedDescription]
  : @"Unknown Error");
         exit(1);
```
#### The Custom Managed Object Class

```
 }
     // Implementation will continue...
     return 0;
}
```
# <span id="page-30-0"></span>Listing Previous Runs

This section shows you how to fetch all the Run instances from the persistent store.

## <span id="page-30-1"></span>Fetching Run Objects

### <span id="page-30-2"></span>Create and Execute the Fetch Request

The first step is to create the fetch request. You want to fetch instances of the Run entity and order the results by recency. You need to set the entity for the fetch request to be the Run entity, and create and set an appropriate array of sort orderings. Finally, you perform the fetch by sending the managed object context an executeFetchRequest: request error: message.

**1.** In the main function, immediately after the code you added in the previous chapter, create a new fetch request and set the entity (recall that in the previous chapter you retrieved the Run entity description to create the new instance of Run).

```
NSFetchRequest *request = [[NSFetchRequest alloc] init];
[request setEntity:runEntity];
```
**2.** Create a new sort descriptor to arrange the fetch results by recency. Set the sort descriptor for the fetch—note that you must supply an array of sort descriptors.

```
NSSortDescriptor *sortDescriptor = [[NSSortDescriptor alloc]
         initWithKey:@"date" ascending:YES];
[request setSortDescriptors:[NSArray arrayWithObject:sortDescriptor]];
```
**3.** Execute the fetch request by sending it to the managed object context. Recall that you declared an error in the previous chapter. If there is an error, report it and exit.

```
error = nil;
NSArray *array = [moc executeFetchRequest:request error:&error];
if ((error != nil) || (array == nil))
{
    NSLog(@"Error while fetching\n%@",
            ([error localizedDescription] != nil) ? [error localizedDescription]
  : @"Unknown Error");
    exit(1);
}
```
### Display the Results

Iterate through the array of fetched run objects and log the run information.

**1.** Create a date formatter object to display the time information.

```
NSDateFormatter *formatter = [[NSDateFormatter alloc] init];
[formatter setDateStyle:NSDateFormatterMediumStyle];
[formatter setTimeStyle:NSDateFormatterMediumStyle];
```
#### **2.** Print out the run history for the process.

```
NSLog(@"%@ run history:", [processInfo processName]);
for (run in array)
{
    NSLog(@"On %@ as process ID %d",
             [formatter stringForObjectValue:run.date],
             run.processID);
}
```
## <span id="page-31-0"></span>Build and Test

Build and run the utility. It should compile without warnings. When you run the utility, it should not log any errors. It should properly display the run history.

# <span id="page-32-0"></span>Complete Source Listings

## <span id="page-32-1"></span>main

<span id="page-32-2"></span>A complete listing of the main source file for the finished tutorial is shown in Listing 8-1.

```
Listing 8-1 Complete listing of the main source file
#import <Foundation/Foundation.h>
#import <CoreData/CoreData.h>
#import "Run.h"
NSManagedObjectModel *managedObjectModel();
NSString *applicationLogDirectory();
NSManagedObjectContext *managedObjectContext();
int main (int argc, const char * argv[])
{
     objc_startCollectorThread();
     NSManagedObjectModel *mom = managedObjectModel();
     NSLog(@"mom: %@", mom);
     if (applicationLogDirectory() == nil) {
         NSLog(@"Could not find application support directory\nExiting...");
         exit(1);
     }
     NSManagedObjectContext *moc = managedObjectContext();
    NSEntityDescription *runEntity = [[mom entitiesByName] objectForKey:@"Run"];
     Run *run = [[Run alloc] initWithEntity:runEntity
             insertIntoManagedObjectContext:moc];
     NSProcessInfo *processInfo = [NSProcessInfo processInfo];
     [run setProcessID:[processInfo processIdentifier]];
     NSError *error = nil;
     if (![managedObjectContext() save: &error]) {
         NSLog(@"Error while saving\n%@",
            ([error localizedDescription] != nil) ? [error localizedDescription]
  : @"Unknown Error");
         exit(1);
     }
     NSFetchRequest *request = [[NSFetchRequest alloc] init];
```
Complete Source Listings

```
 [request setEntity:runEntity];
    NSSortDescriptor *sortDescriptor = [[NSSortDescriptor alloc]
             initWithKey:@"date" ascending:YES];
     [request setSortDescriptors:[NSArray arrayWithObject:sortDescriptor]];
    error = nil;
    NSArray *array = [moc executeFetchRequest:request error:&error];
    if ((error != nil) || (array == nil)) {
         NSLog(@"Error while fetching\n%@",
                 ([error localizedDescription] != nil)
                 ? [error localizedDescription] : @"Unknown Error");
         exit(1);
     }
    NSDateFormatter *formatter = [[NSDateFormatter alloc] init];
    [formatter setDateStyle:NSDateFormatterMediumStyle];
    [formatter setTimeStyle:NSDateFormatterMediumStyle];
    NSLog(@"%@ run history:", [processInfo processName]);
    for (run in array) {
         NSLog(@"On %@ as process ID %d",
                 [formatter stringForObjectValue:run.date],
                 run.processID);
     }
    return 0;
}
NSString *applicationLogDirectory() {
    NSString *LOG_DIRECTORY = @"CDCLI";
    static NSString *ald = nil;
    if (ald == nil) {
         NSArray *paths = NSSearchPathForDirectoriesInDomains
                 (NSLibraryDirectory, NSUserDomainMask, YES);
        if ([paths count] == 1) {
             ald = [[paths objectAtIndex:0] 
stringByAppendingPathComponent:@"Logs"];
             ald = [ald stringByAppendingPathComponent:LOG_DIRECTORY];
             NSFileManager *fileManager = [NSFileManager defaultManager];
             BOOL isDirectory = NO;
            if (![fileManager fileExistsAtPath:ald isDirectory:&isDirectory]) 
{
                 if (![fileManager createDirectoryAtPath:ald attributes:nil]) {
                    ald = nil; }
 }
             else {
                 if (!isDirectory) {
                    ald = nil;
```
#### Complete Source Listings

```
 }
 }
         }
     }
     return ald;
}
NSManagedObjectModel *managedObjectModel() {
     static NSManagedObjectModel *mom = nil;
     if (mom != nil) {
        return mom;
     }
    mom = [[NSManagedObjectModel alloc] init];
     NSEntityDescription *runEntity = [[NSEntityDescription alloc] init];
     [runEntity setName:@"Run"];
     [runEntity setManagedObjectClassName:@"Run"];
     [mom setEntities:[NSArray arrayWithObject:runEntity]];
     NSAttributeDescription *dateAttribute;
     dateAttribute = [[NSAttributeDescription alloc] init];
     [dateAttribute setName:@"date"];
     [dateAttribute setAttributeType:NSDateAttributeType];
     [dateAttribute setOptional:NO];
     NSAttributeDescription *idAttribute;
     idAttribute = [[NSAttributeDescription alloc] init];
     [idAttribute setName:@"processID"];
     [idAttribute setAttributeType:NSInteger32AttributeType];
     [idAttribute setOptional:NO];
     [idAttribute setDefaultValue:[NSNumber numberWithInteger:-1]];
     NSExpression *lhs = [NSExpression expressionForEvaluatedObject];
     NSExpression *rhs = [NSExpression expressionForConstantValue:
                                          [NSNumber numberWithInteger:0]];
     NSPredicate *validationPredicate = [NSComparisonPredicate
                                              predicateWithLeftExpression:lhs
                                              rightExpression:rhs
                                              modifier:NSDirectPredicateModifier
type:NSGreaterThanPredicateOperatorType
                                              options:0];
    NSString *validationWarning = @"Process ID < 1";
     [idAttribute setValidationPredicates:[NSArray 
arrayWithObject:validationPredicate]
```
#### Complete Source Listings

```
 withValidationWarnings:[NSArray arrayWithObject:validationWarning]];
    [runEntity setProperties:
             [NSArray arrayWithObjects: dateAttribute, idAttribute, nil]];
     NSMutableDictionary *localizationDictionary = [NSMutableDictionary 
dictionary];
    [localizationDictionary setObject:@"Date"
                             forKey:@"Property/date/Entity/Run"];
    [localizationDictionary setObject:@"Process ID"
                             forKey:@"Property/processID/Entity/Run"];
    [localizationDictionary setObject:@"Process ID must not be less than 1"
                             forKey:@"ErrorString/Process ID < 1"];
    [mom setLocalizationDictionary:localizationDictionary];
    return mom;
}
NSManagedObjectContext *managedObjectContext() {
   static NSManagedObjectContext *moc = nil;
    if (moc != nil) {
        return moc;
 }
    moc = [[NSManagedObjectContext alloc] init];
    NSPersistentStoreCoordinator *coordinator =
        [[NSPersistentStoreCoordinator alloc]
             initWithManagedObjectModel: managedObjectModel()];
    [moc setPersistentStoreCoordinator: coordinator];
    NSString *STORE_TYPE = NSXMLStoreType;
    NSString *STORE_FILENAME = @"CDCLI.cdcli";
    NSError *error;
    NSURL *url = [NSURL fileURLWithPath:
        [applicationLogDirectory() 
stringByAppendingPathComponent:STORE_FILENAME]];
    NSPersistentStore *newStore = [coordinator 
addPersistentStoreWithType:STORE_TYPE
                                             configuration:nil
 URL:url
                                                   options:nil
                                                     error:&error];
     if (newStore == nil) {
         NSLog(@"Store Configuration Failure\n%@",
                 ([error localizedDescription] != nil) ?
                [error localizedDescription] : @"Unknown Error");
     }
    return moc;
```
}

## <span id="page-36-0"></span>The Run Class

<span id="page-36-1"></span>Complete listings of the declaration and implementation of the Run class for the finished tutorial are shown in Listing 8-2 and Listing 8-3 respectively.

**Listing 8-2** Listing of the declaration of the Run class

```
#import <Foundation/Foundation.h>
#import <CoreData/CoreData.h>
@interface Run : NSManagedObject {
     NSInteger processID;
}
@property (retain) NSDate *date;
@property (retain) NSDate *primitiveDate;
@property NSInteger processID;
```
<span id="page-36-2"></span>@end

#### **Listing 8-3** Listing of the implementation of the Run class

```
#import "Run.h"
@implementation Run
@dynamic date, primitiveDate;
- (void) awakeFromInsert {
     // set date to now
     self.primitiveDate = [NSDate date];
}
- (int)processID {
     [self willAccessValueForKey:@"processID"];
     NSInteger pid = processID;
     [self didAccessValueForKey:@"processID"];
     return pid;
}
- (void)setProcessID:(int)newProcessID {
     [self willChangeValueForKey:@"processID"];
     processID = newProcessID;
     [self didChangeValueForKey:@"processID"];
}
- (void)setNilValueForKey:(NSString *)key {
     if ([key isEqualToString:@"processID"]) {
         self.processID = 0;
```
#### Complete Source Listings

```
 }
     else {
         [super setNilValueForKey:key];
     }
}
```
@end

# <span id="page-38-0"></span>Document Revision History

This table describes the changes to *Core Data Utility Tutorial*.

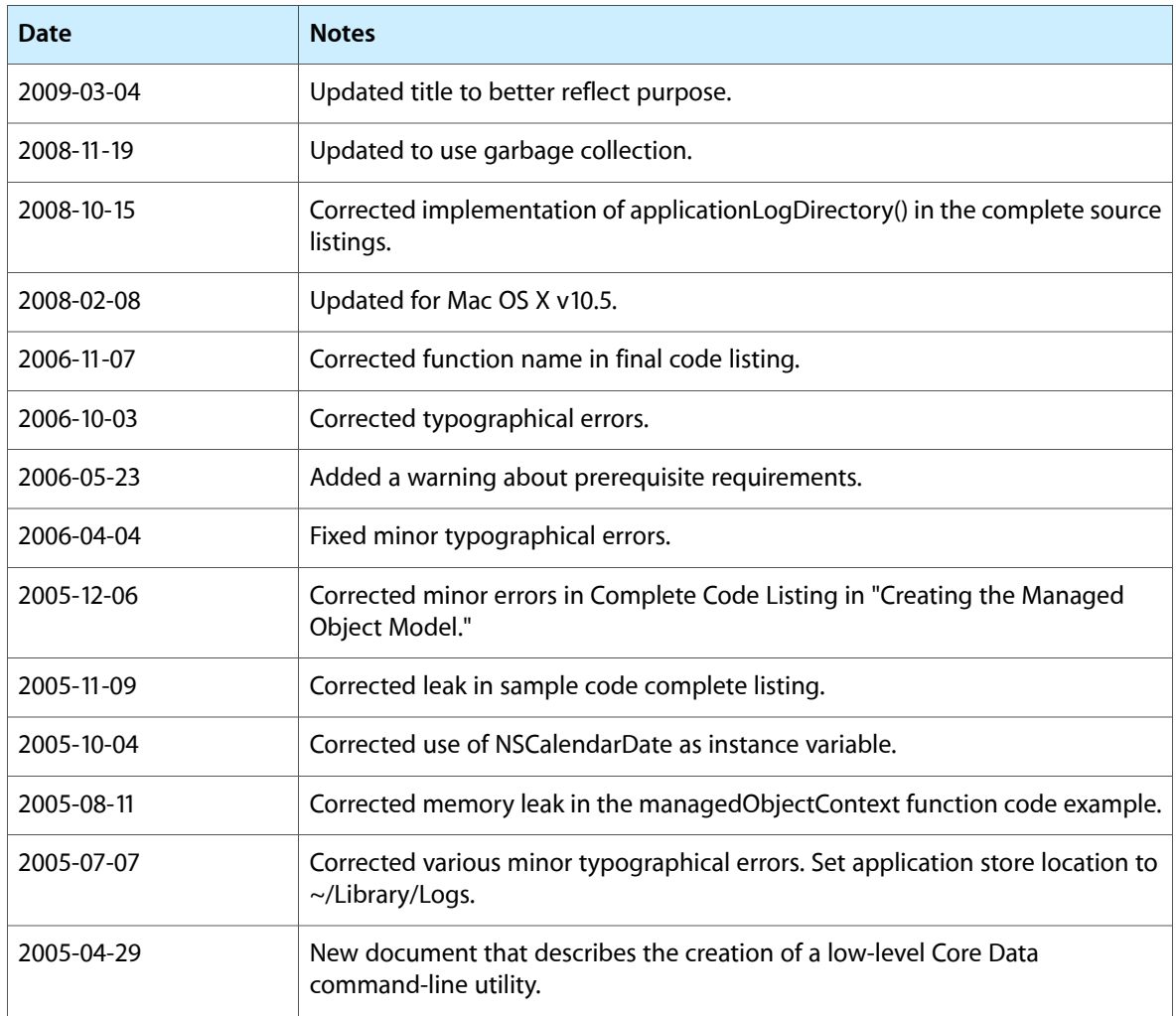

#### **REVISION HISTORY**

Document Revision History